# COMMUNITY SAFETY DATA PORTAL

**Instructions** 

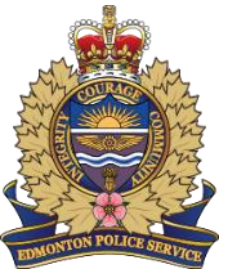

## **Contents**

• Community Safety Data Portal • Edmonton Community Safety Map • Edmonton LRT and Transit Centre Dashboard

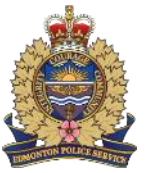

#### **Community Safety Data Portal: Home**

Home Map Statistics FAO & Help Doc **Edmonton Police Service Community Safety Data Portal** The Edmonton Police Service invites you to explore the Community Safety Data Portal This interactive platform provides access to data including crime statistics and trends occurring in Edmonton. It offers increased transparency into policing activities and encourages public engagement so that we may build stronger and safer communities together. EPS hopes the Community Safety Data Portal will enable the public to take an active role in community dafety and crime prevention. EPS strives to continuously improve the Community Safety Data Portal and encourages citizens to provide their feedback Terms and Conditions of Use **Important Definitions** Call for Service: A citizen or police generated call that results in an event. These situations are fluid and<br>emotionally charged and initial complainant accounts are often fractured, evolving and lacking context. Changing type at dispatch is Trouble with Person but changes to an event type of Assault upon arrival and evaluation by an EPS member). Occurrence: An incident or a series of connected incidents reported to police that results in the creation of a police report. An occurrence can be criminal requiring investigation or non-criminal requiring follow-up. Understanding the Data Real world policing data is dynamic and complex. Below is a simplified view of how a call from a community member, an incident witnessed by police, or a crime reported online flows through our systems and is displayed on the Statistics Page and Community Safety Map.  $\mathscr{C}_{\mathbb{V}}$  $e =$ 

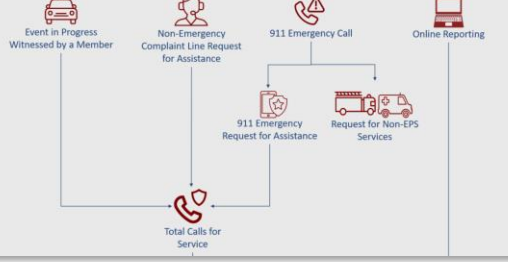

• Provides an introduction to the system and explains how data is sourced for the system.

#### **Community Safety Data Portal: Map**

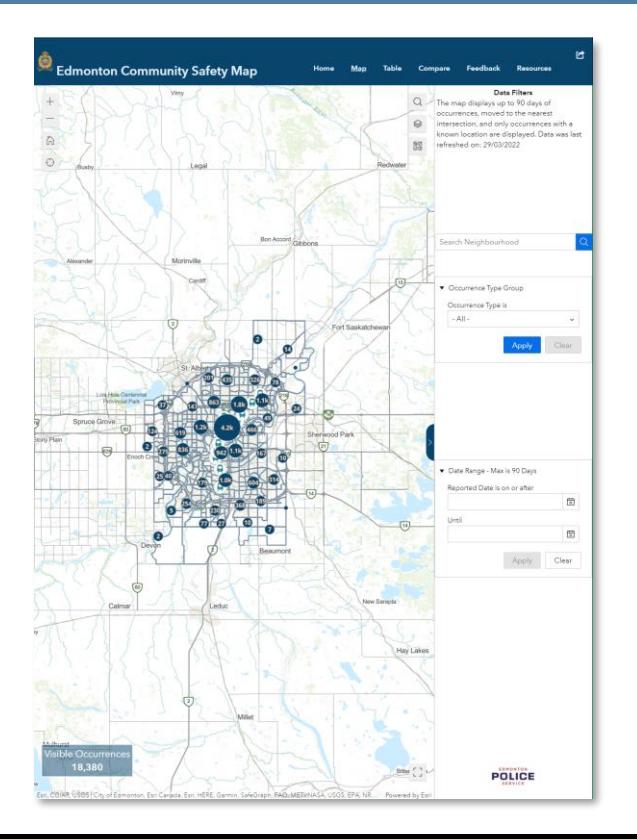

• Shows the Edmonton Community Safety Map. More details are available later in this document.

### **Community Safety Data Portal: Statistics**

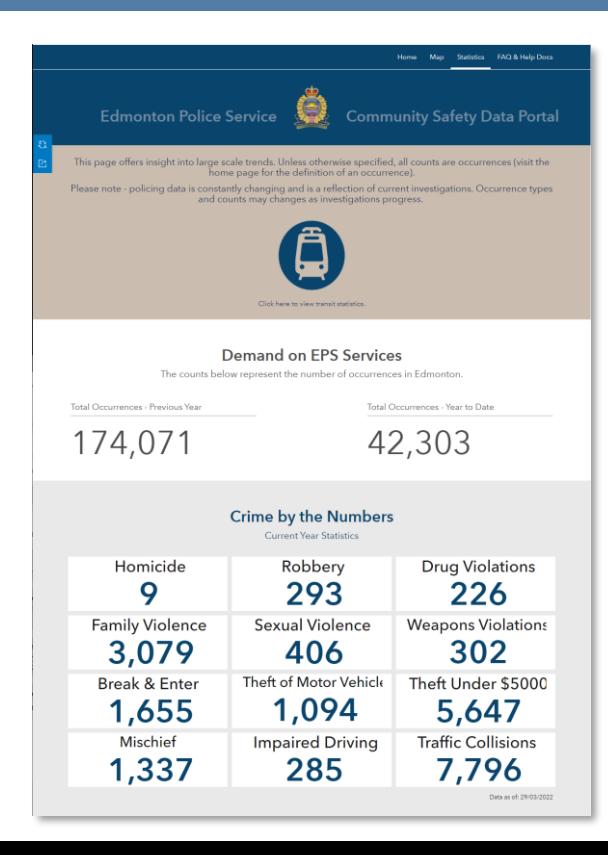

- Provides summary statistics for the current year of occurrences.
- Provides links for launching other statistics pages. Details on launched statistics pages are available later in this document.

#### **Community Safety Data Portal: FAQ & Help Docs**

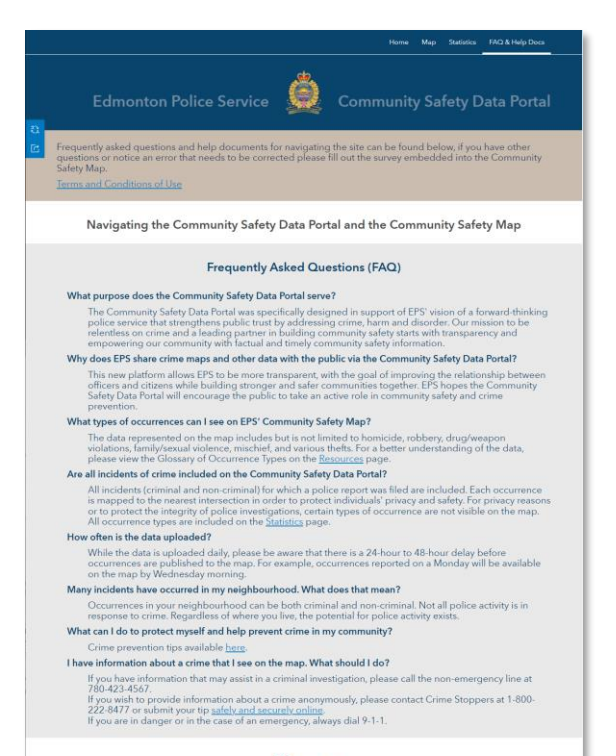

• Provides help with using and understanding the system.

#### Glossary

Below are the definitions for the terms used on the Statistics page. A glossary for the occurrence types used in the Community Safety Map is available here.

#### **Edmonton Community Safety Map: Map Page**

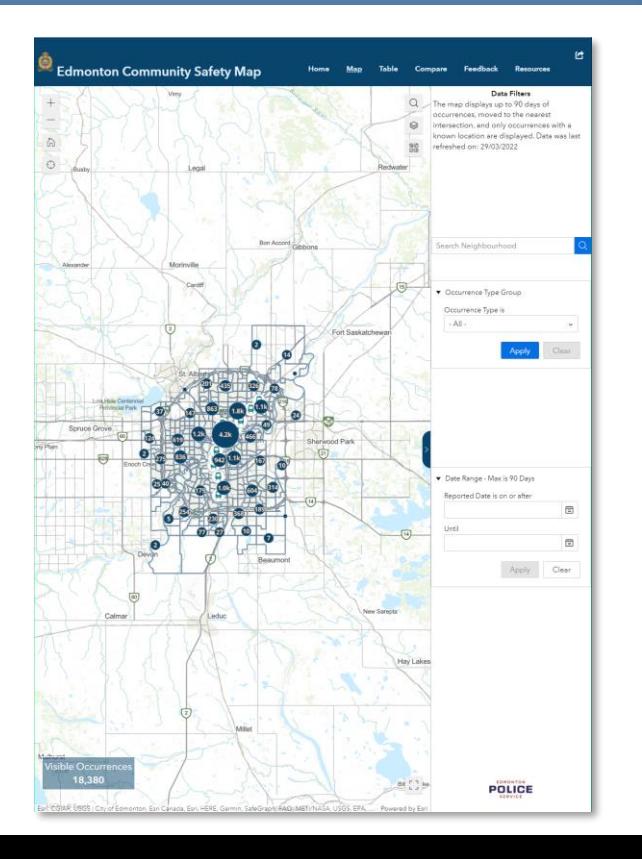

- Maps up to the prior 90 days of occurrences.
- Allows for searching, adjusting layers and basemaps, filtering by occurrence type, neighbourhood and date range.
- Selecting a neighbourhood will zoom the map to that area. Click the trash can icon to clear.
- Selecting an occurrence type will hide all other occurrences from the map.
- Changing the date range will hide occurrences that happened outside the specified time period.

#### **Edmonton Community Safety Map: Map Page**

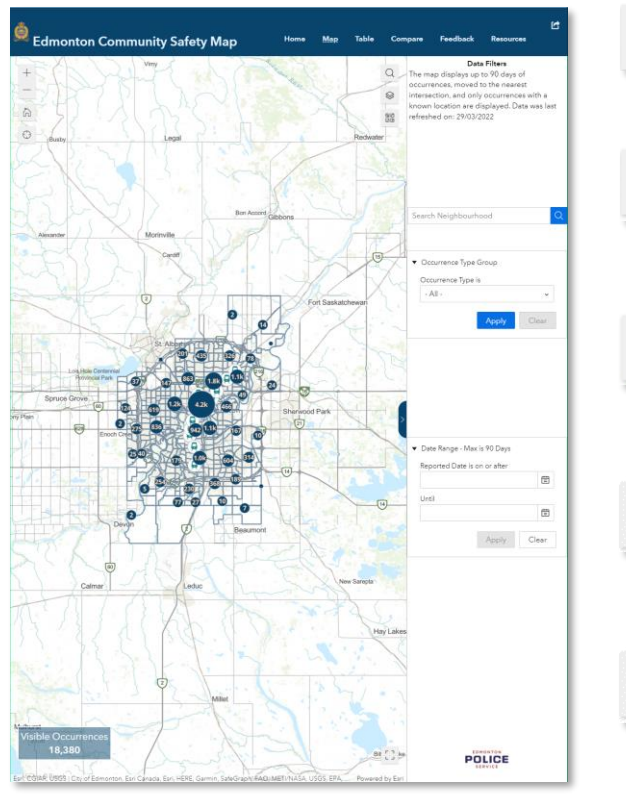

The Home tool returns the map to its default view.

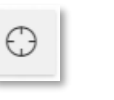

佡

The Locate tool zooms the map to your current location.

The Search tool allows for searching by place name or address.

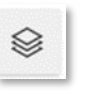

図图

The Layer tool provides access to other layers of information for the map

The Basemap tool chooses the map that appears beneath the data.

#### **Edmonton Community Safety Map: Table Page**

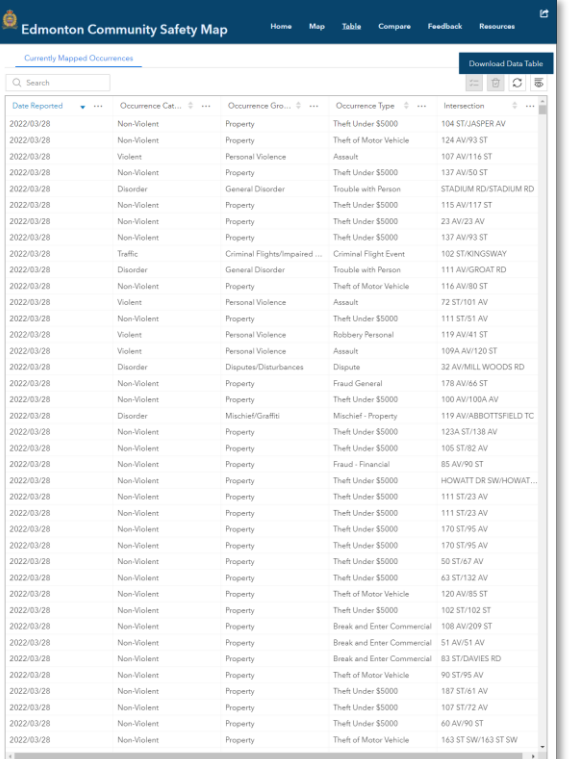

- Lists the prior 90 days of occurrences visible on the map.
- Data can be searched and downloaded.
- Selecting a record on the table zooms the map to the record.
- Zooming the map limits the records on the table.

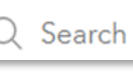

- The Search tool filters the list of records to only those containing the search term.
- $\Leftrightarrow$  ...
- Columns can be sorted using the sorting tools that appear to the right of the column name.

#### **Edmonton Community Safety Map: Table Page**

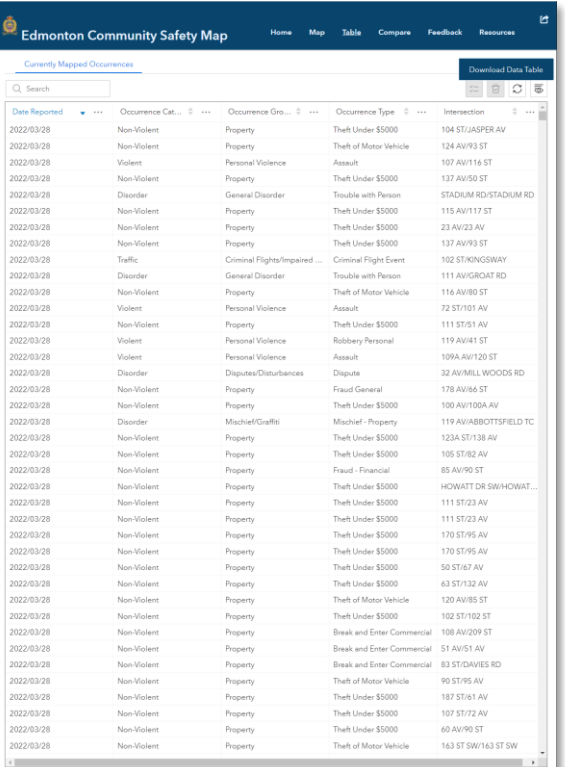

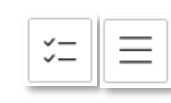

The Show Selection / Show All tool filters the list to the selected records only or returns the list to showing all records.

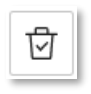

The Clear Selection tool unselects any selected records.

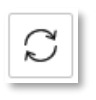

The Refresh tool reloads the table, maintaining the current selections.

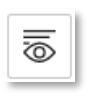

The Show/Hide Columns tool can be used to choose which columns appear in the table.

### **Edmonton Community Safety Map: Compare Page**

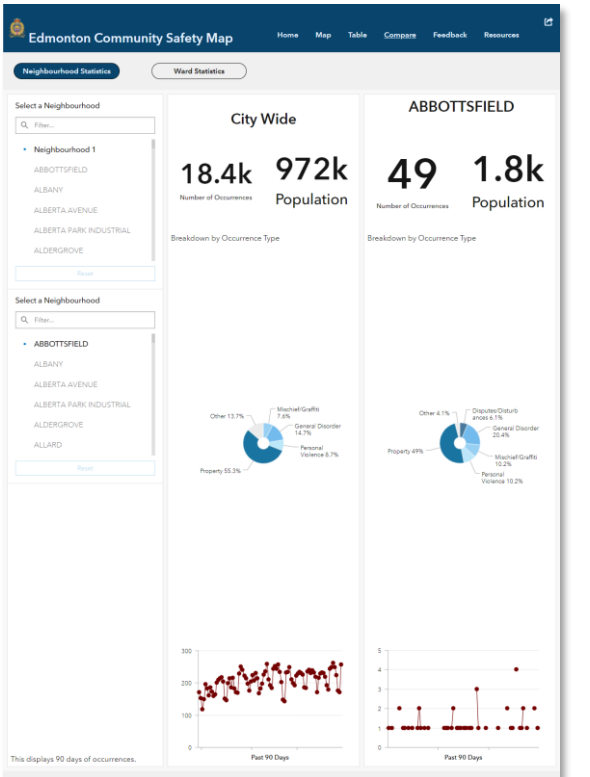

- Enables comparisons of occurrence statistics between neighbourhoods, wards, and the city as a whole.
- The Neighbourhood Statistics button enables comparisons between neighbourhoods.
- The Ward Statistics button enables comparisons between wards.

**Neighbourhood Statistics** 

**Ward Statistics** 

### **Edmonton Community Safety Map: Compare Page**

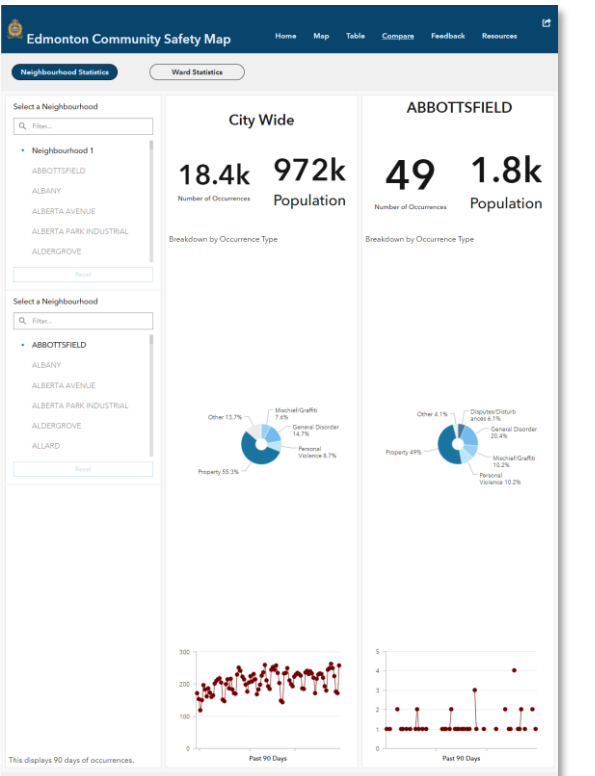

- Selection tools on the left determine which neighbourhoods or wards are compared.
- Data can be filtered by occurrence category by clicking on the ring charts. Clicking outside a ring chart unselects any chosen occurrence categories.
- Charts at the bottom show when the selected occurrences happened over the past 90 days.

#### **Edmonton Community Safety Map: Feedback Page**

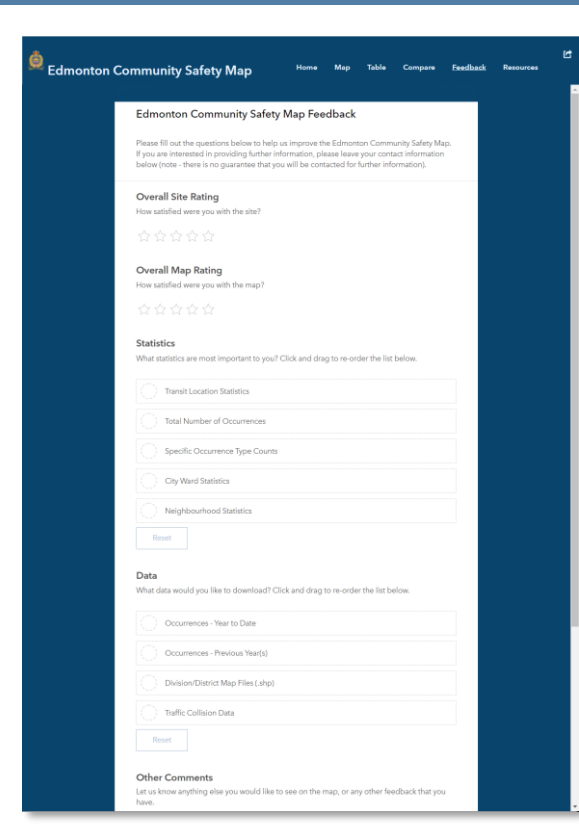

• Provides a form for submitting feedback to EPS about the Edmonton Community Safety Map.

#### **Edmonton Community Safety Map: Resources Page**

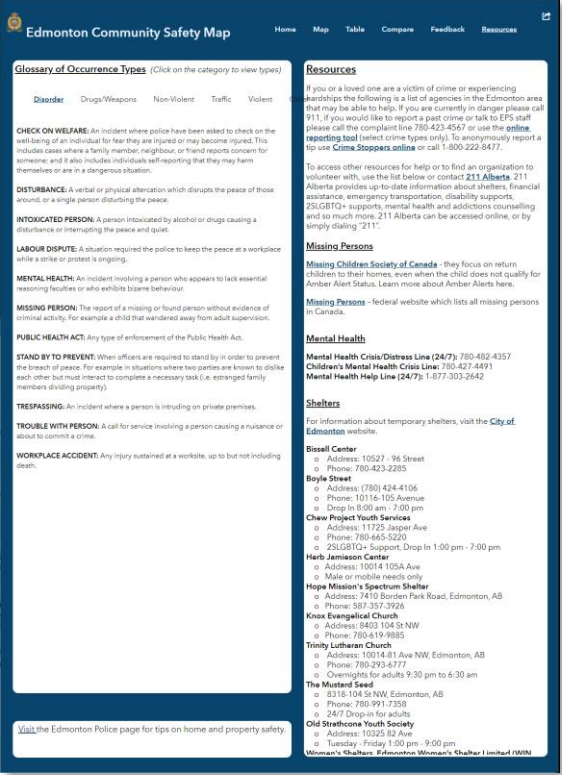

- Provides definitions of key terms.
- Provides links to a variety of community support resources.

#### **Edmonton LRT and Transit Centre Dashboard**

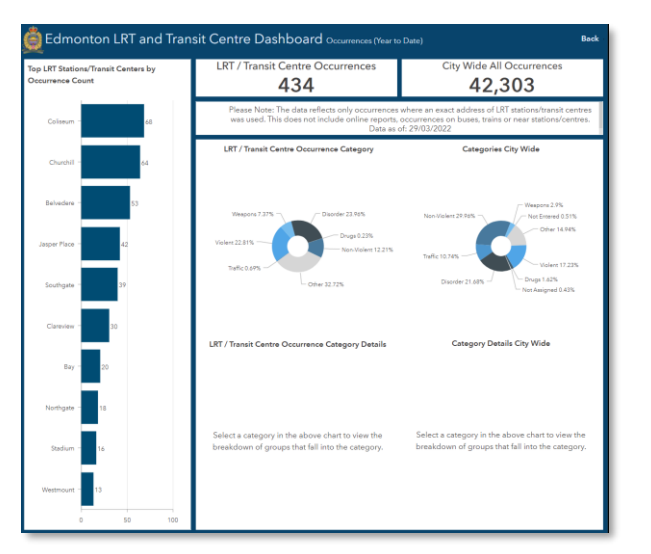

- Provides occurrence statistics from LRT stations and ETS Transit centres.
- Choosing a transit centre from the bar chart will focus the left ring chart and occurrence count on the chosen transit centre.
- Selecting an occurrence category from either ring chart will show a new ring chart detailing that category.

## THANK YOU

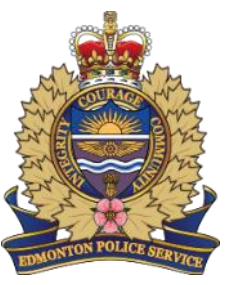